# Atividades Complementares

# PASSO A PASSO

### 1º PASSO:

Leia atentamente o Regulamento de Atividades Complementares.

## **REGULAMENTO DAS ATIVIDADES COMPLEMENTARES DO CURSO DE GRADUAÇÃO EM ZOOTECNIA**

(Aprovado em 27/02/2014 na 4ª RO do Colegiado do Curso de Zootecnia e Revisado na 9ª RO realizada em 02/11/2015)

#### EXEMPLO I

# 2º PASSO:

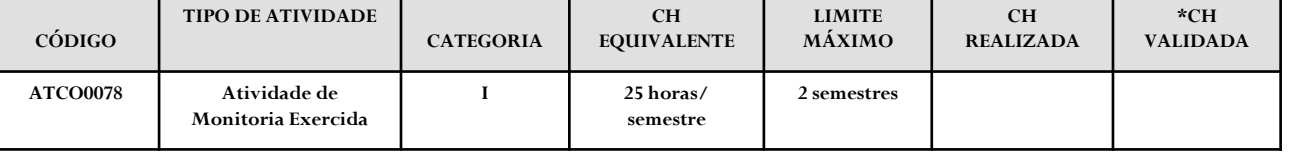

#### **Observe na tabela os campos existentes.**

- a) Se você tem um certificado de monitoria, verifique na tabela do anexo B, qual a categoria dessa atividade: **Categoria I**.
- b) No Regulamento de Atividades Complementares, leia o que diz sobre a categoria I (Capítulo III, Art. 6°, item I, letra a, p.2). O regulamento diz: "Monitoria com ou sem remuneração, comprovada pela PROGRAD". Isso significa que somente serão aceitos, certificados emitidos pela PROGRAD.
- c) Observe agora na tabela do Anexo B, qual a CH (carga horária) Equivalente dessa atividade: Na tabela diz que serão consideradas 25horas por semestre. Logo, se a sua atividade é de 40 horas, serão consideradas apenas 25 horas.
- d) Veja que na tabela do Anexo B o campo Limite Máximo diz que para essa atividade, serão pontuados somente as atividades realizadas em 2 semestres. Logo, mesmo se você tem mais certificados, somente serão consideradas 50 horas de monitoria, sendo 25 horas em cada semestre.
- e) Nesse caso, escreva na tabela (anexo B), à caneta a CH Realizada: 50 horas.
- f) No campo "\*CH VALIDADA", deixe em branco, **não escreva nada**, pois é um campo reservado para preenchimento da coordenação.
- g) Escreva em um pedaço de papel, o código dessa atividade (nesse caso, ATCO0078) ou o nome da atividade (nesse caso, Atividade de Monitoria Exercida). Prenda esse papel com um clips a esses certificados ou declarações e separe-os dos demais.
- h) Volte na tabela (Anexo B) e verifique o próximo TIPO DE ATIVIDADE.
- i) Inicie novamente os procedimentos **de a até g** descritos acima.

#### EXEMPLO II

### 3º PASSO:

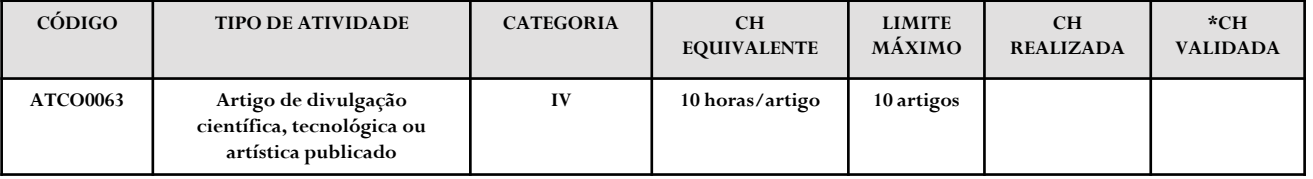

#### **Observe na tabela os campos existentes.**

- a) Vá até o segundo item da tabela (Anexo B). Se você não tiver nenhum Artigo de divulgação científica, tecnológica ou artística publicado, passe para o terceiro item na tabela, lembrando que é obrigatória a apresentação de comprovações em pelo menos 03 (três) itens da tabela. Caso você tenha artigo publicado, verifique na tabela do anexo B, qual a categoria dessa atividade: Categoria IV.
- b) no Regulamento de Atividades Complementares verifique o que diz sobre a categoria IV (Capítulo III, Art. 6º, item IV, letra a, p.4). O regulamento diz que "Artigo de divulgação científica, tecnológica ou artística com autoria comprovada, tais como: resumos, resumos expandidos, textos publicados em revistas sem corpo editorial científico, revistas eletrônicas, notas breves, textos científicos, técnicos e artísticos em jornais impressos e eletrônicos, ou palestras publicadas em anais de eventos científicos, técnicos e artísticos. Após ler essas informações, o que você tem que apresentar ficou mais claro não é mesmo? Mas deve estar se perguntando: o que devo apresentar? Traga a cópia do artigo onde constam as seguintes informações: cópia da capa de onde foi publicado, título do artigo e autoria , data de publicação.
- c) Observe agora na tabela do Anexo B, qual a CH (carga horária) equivalente a essa atividade: Na tabela diz que serão consideradas 10 horas por artigo. No campo Limite Máximo diz que somente serão considerados até 10 artigos. Logo, se você tem 5 artigos publicados, serão consideradas até 50 horas. Se tiver 12 artigos, a carga horária validada será de 100 horase não de 120 horas por conta do Limite Máximo de horas e de artigos.
- d) Se você tem 5 artigos, escreva no campo CH Realizada da tabela (anexo B), à caneta: 10 horas.
- e) No campo "\*CH VALIDADA", deixe em branco, não escreva nada, pois é um campo reservado para preenchimento da coordenação.
- f) Escreva em um pedaço de papel qualquer o código dessa atividade (nesse caso, ATCO0063) ou o nome da atividade (nesse caso, "**Artigo de divulgação científica, tecnológica ou artística publicado").**
- g) Prenda esse papel com um clips a esse certificado ou declaração e separe-o dos demais.
- h) Volte na tabela (Anexo B) e verifique o próximo TIPO DE ATIVIDADE.
- i) Inicie novamente os procedimentos **de a até g** descritos acima.

### 4º PASSO:

Após verificar todas as atividades, junte os certificados.

Você deverá entregá-lo separado Tipo de Atividade. A Atividade que v não tiver comprovação, não preenc deixe em branco.

Imprima o anexo B com a plani preenchida à caneta ou digitada.

No início da planilha, preencha nome, Número de matrícula e A referência da atividade (Ex: 2016/1 semestre vigente)

No final da planilha, some a Realizada e coloque o total no final coluna CH Realizada.

Preencha o Local e data (Uberlând \_\_\_/\_\_\_/\_\_\_.) e **assine**.

Entregue impresso todas as vias ANEXO B e as cópias das comprovações separadas por Atividade, na Secretaria Curso até o dia **16/06/2016.**

**Não se esqueça de levar os originais para conferência!**

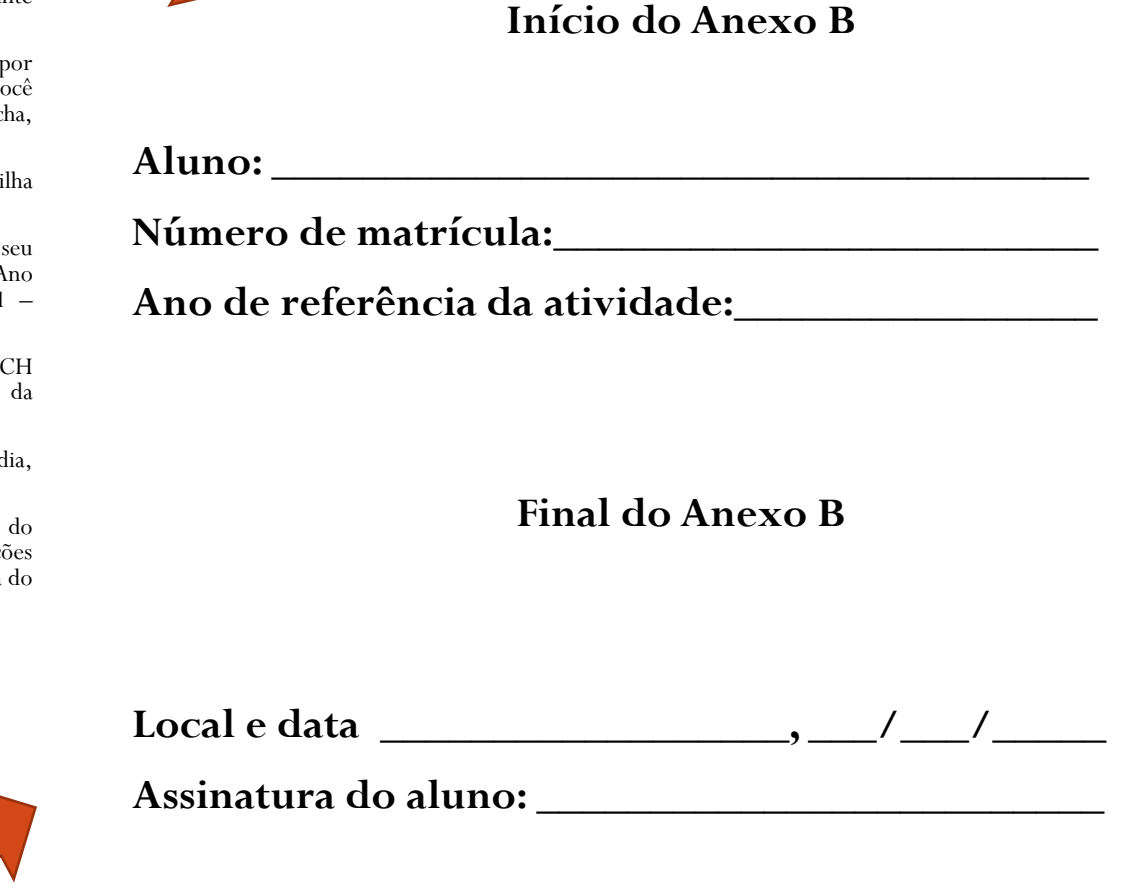

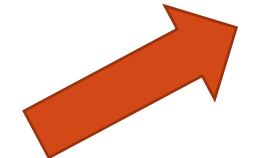

# Pronto!

Se após a leitura do Regulamento de Atividades Complementares, das Instruções Gerais desse Passo a Passo, ainda tiver dúvidas, procure a secretaria do curso (com Fabiana) ou agende um horário por e-mail [\(zootecnia@famev.ufu.br\)](mailto:zootecnia@famev.ufu.br) com a Prof<sup>a</sup> Elenice.

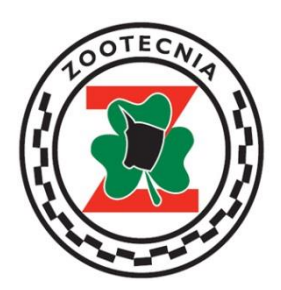